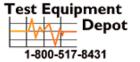

99 Washington Street Melrose, MA 02176 Phone 781-665-1400 Toll Free 1-800-517-8431

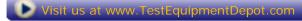

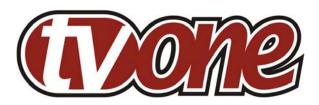

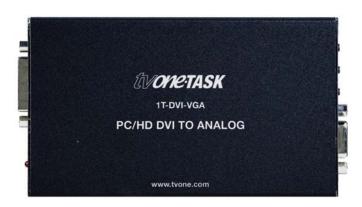

# **Instruction Manual**

1T-DVI-VGA
DVI to VGA Scaler

# **Table of Contents**

| 1.0 | Introduction              | 2 |
|-----|---------------------------|---|
| 2.0 | Specifications            | 4 |
| 3.0 | Checking Package Contents | 5 |
| 4.0 | Connecting the Hardware   | 5 |
| 5.0 | Operating The Unit        | 6 |
| 6.0 | Troubleshooting           | 8 |
| 7.0 | Limited Warranty          | 8 |
| 8.0 | Regulatory Compliance     | 9 |

## 1.0 INTRODUCTION

Thanks for purchasing this DVI to VGA Scaler from TV One. The 1T-DVI-VGA is designed to convert DVI signals to analog . Our professional video conversion products have been serving the industry for over twenty years. TV One offers a full line of high quality Seamless Switchers, Video Scalers, Up/Down/Cross Converters, Analog-Digital Converters (SD/HD-SDI, HDMI, DVI), Format Converters, Standards Converters, TBC/Frame Synchronizers, Matrix Routing Switchers, Signal Distribution Amplifiers and Cat.5 Transmission Systems.

## 1.1 Liability Statement

Every effort has been made to ensure that this product is free of errors. TV One cannot be held liable for the use of this hardware or any direct or indirect consequential damages arising from its use. It is the responsibility of the user of the hardware to check that it is suitable for his/her requirements and that it is installed correctly. All rights reserved. No parts of this manual may be reproduced or transmitted by any form or means electronic or mechanical, including photocopying, recording or by any information storage or retrieval system without the written consent of the publisher.

TV One reserves the right to revise any of its hardware and software following its policy to modify and/or improve its products where necessary or desirable. This statement does not affect the legal rights of the user in any way.

All third party trademarks and copyrights are recognised. The TV One logo, TV One-task and CORIO are the registered Trademarks of TV One. All other trademarks are the property of their respective holders.

## 1.2 Features

The 1T-DVI-VGA Video Scaler has many features that enable it to perform in a superior manner. Among those features you will find:

- Converts DVI Inputs to RGB Outputs
- The input may be DVI or HDTV signals in RGBHV, YPbPr or YUV
- The output may be Analog RGBHV, plus YPbPr for some resolutions
- Automatic Detection of Input Resolution
- Output Picture Adjustments

## 1.3 Getting the Best Results

There are many factors affecting the quality of results when scaling video signals. Some basic precautions will ensure the best possible performance.

**Using Native Resolution** – It is always best to set the output resolution of the scaler to the native resolution and refresh rate of the display device. This allows our scaler to do most of the work, which usually results in a superior picture.

**Distance between the Video Scaler and the display device** – This plays a major role in the final result. Long distances are possible, but special measures should be taken in order to avoid cable losses. These include using high quality VGA cables and Premium DVI Cables. Line amplifiers may also be necessary.

Output connection cables – Low quality cables are susceptible to interference. They degrade signal quality due to poor matching and cause elevated noise levels. Therefore, cables should be of the best quality. Coax-type computer cables are recommended because of their superior shielding characteristics.

**Interference from nearby electrical devices** – These can have an adverse effect on signal quality. For example, an older computer monitor often emits very high electromagnetic fields that can interfere with the performance of video equipment in its proximity.

#### 2.0 SPECIFICATIONS

| Connectors            |                                   |
|-----------------------|-----------------------------------|
| Input                 | DVI-I                             |
| Output                | HD-15 Female                      |
| Picture Controls      |                                   |
| Input Signal          | Clock Frequency, Phase            |
| Output Signal         | Brightness, Contrast, RGB Levels, |
|                       | Color, Horiz & Vert Position      |
| Mechanical            |                                   |
| (H-W-D)               | 30x133x76mm (1.2"x5.25"x3")       |
| Weight (Net)          | 280 g (0.62 lbs)                  |
| Warranty              |                                   |
| Limited Warranty      | 2 Years Parts and Labor           |
| Environmental         |                                   |
| Operating Temperature | 0° to +50° C (+32° to +122° F)    |
| Operating Humidity    | 10% to 90%, Non-condensing        |
| Storage Temperature   | -10° to +60° C (+14° to 122°F)    |
| Storage Humidity      | 10% to 90%, Non-condensing        |
| Power Requirement     |                                   |
| External Power Supply | 5VDC@2A – Locking DC              |
| Regulatory Approvals  |                                   |
| Amplifier Units       | FCC, CE, RoHS                     |
| Power Supplies        | UL, CUL, CE, PSE, GS, RoHS        |
| Accessories Included  |                                   |
| 1x Power Adapter      | US, UK or Euro                    |
| 1x Operations Manual  |                                   |

# 2.1 Supported Input Formats and Resolutions

The 1T-DVI-VGA accepts a wide variety of input resolutions and formats as detailed in the following table:

| Resolutio | ns        | Vert Rate      | Format       | Scan Type   |
|-----------|-----------|----------------|--------------|-------------|
| VGA       | 640x480   | 60,72,75,85 Hz | RGBHV        | Progressive |
| SVGA      | 800x600   | 60,72,75,85 Hz | RGBHV        | Progressive |
| XGA       | 1024x768  | 60,70,75,85 Hz | RGBHV        | Progressive |
| MAC       | 1152X864  | 70,75 Hz       | RGBHV        | Progressive |
| WXGA      | 1280x768  | 60 Hz          | RGBHV        | Progressive |
| SXGA      | 1280x1024 | 60,75 Hz       | RGBHV        | Progressive |
| 480i      | 852x480   | 60Hz           | YUV          | Interlaced  |
| 480p      | 720x480   | 60Hz           | YPbPr, RGBHV | Progressive |
| 576p      | 720x576   | 50Hz           | YPbPr, RGBHV | Progressive |
| 720p      | 1280x720  | 50,60Hz        | YPbPr, RGBHV | Progressive |
| 1080i     | 1920x1080 | 50,60Hz        | YPbPr, RGBHV | Interlaced  |

# 2.2 Supported Output Formats and Resolutions

The 1T-DVI-VGA outputs a wide variety of input resolutions and formats as detailed in the following table:

| Resolutio | ns        | Vert Rate      | Format       | Scan Type   |
|-----------|-----------|----------------|--------------|-------------|
| VGA       | 640x480   | 60,72,75,85 Hz | RGBHV        | Progressive |
| VESA85    | 640X480   | 85 Hz          | RGBHV        | Progressive |
| VGA70     | 720X400   | 70 Hz          | RGBHV        | Progressive |
| SVGA      | 800x600   | 60,72,75,85 Hz | RGBHV        | Progressive |
| XGA       | 1024x768  | 60,70,75,85 Hz | RGBHV        | Progressive |
| MAC       | 1152X864  | 70,75 Hz       | RGBHV        | Progressive |
| WXGA      | 1280x768  | 60 Hz          | RGBHV        | Progressive |
| 1280A     | 1280X960  | 60 Hz          | RGBHV        | Progressive |
| SXGA      | 1280x1024 | 60,75 Hz       | RGBHV        | Progressive |
| 480p      | 720x480   | 60Hz           | YPbPr, RGBHV | Progressive |
| 576p      | 720x576   | 50Hz           | YPbPr, RGBHV | Progressive |
| 720p      | 1280x720  | 50,60Hz        | YPbPr, RGBHV | Progressive |
| 1080i     | 1920x1080 | 50,60Hz        | YPbPr, RGBHV | Pseudo      |
| (Note 1)  |           |                |              | Interlaced  |

Note 1 - The 1080i Output is actually a doubled 540p signal. It will appear as 1080i on most displays, however, it is not a true 1080i signal format.

#### 3.0 CHECKING PACKAGE CONTENTS

Before attempting to use this unit, please check the packaging and make certain the following items are contained in the shipping carton:

- 1x 1T-DVI-VGA Scaler
- 1x 100-240VAC AC/DC Power Adapter
- 1x User Manual

Note: Please retain the original packing material should the need ever arise to return the unit. If you find any items are missing, contact your reseller or TV One immediately. Have the Model Number, Serial Number and Invoice available for reference when you call.

#### 4.0 CONNECTING THE HARDWARE

The first step is to connect a video source to the input of the Scaler and to connect its output to a display device. Below you'll find drawings of the unit showing the locations of the input, output and power connectors.

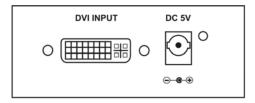

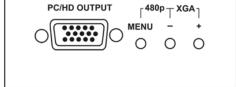

## 4.1 Connecting the Input

The 1T-DVI-VGA can accept both PC and HDTV inputs in the DVI format. The 1T-DVI-VGA will automatically detect the mode and resolution of the PC/HDTV input.

## 4.2 Connecting the Output

The 1T-DVI-VGA Video Scaler can output a wide variety of Analog RGBHV resolutions. Use a high quality cable to connect the scaler to a display device.

Note: Proper signal levels are very important to the operation of this product so make sure your inputs are of the levels specified on page 5. If improper operation of the unit occurs and the unit has power, the most likely cause of the problem is high or low signal levels, use of a low quality cable or the use of a wrong input cable.

## 4.3 Connecting Power to the Unit

The Video Scaler is shipped with an In-Plug Power Adapter to convert 100~240VAC @50-60Hz to 5VDC. Connect the DC Output Cord from the Power Adapter to the back of the unit and then plug the Power Adapter into an AC Receptacle. When the unit's front panel Power Switch is turned On, the Power LED indicator will illuminate.

## 5.0 OPERATING THE UNIT

The Scaler is controlled via three buttons with status indicated by On Screen Display.

- Menu Button: This Button displays the Menu Options via the On Screen Display on the display device connected to the output.
- + and Buttons: These Buttons allow navigation within the Menu and adjustments of the parameters available.
- **XGA Reset**: Simultaneously depressing the and + buttons returns settings to factory defaults and sets the output to XGA@60 Hz.

Pressing the Menu Button results brings up the Initial or **Main Menu**. Move the cursor to the desired setup option by using the + and – buttons. Press the Menu Button again to call up that option. Once the desired option is reached and selected, a new Menu will appear and you once again use the + & - Keys to select the parameter you wish to change or adjust.

Input Set up
Output Set up
Picture Adjust
HV Adjust
OSD Adjust
System Information
Auto Adjust
Exit

## 5.1 OSD Menus

If you select the first item on the main menu, **Input Set up**, a secondary menu will show the following items:

**5.1.1 Input set up** - When it is selected, a simple, two-selection sub menu will appear.

This menu allows you to manually select the type of input you are feeding to the scaler. You can select either YPbPr or RGB as the input type. Selecting the wrong type of input will cause unpredictable results on the output. Pressing the + or - buttons to select the input type, press menu to save your selection, press + and – as required to navigate to the Exit word and, once there, press Menu again to exit this menu.

**5.1.2 Output set up -** When Output Set Up is selected, a new sub-menu appears. This OSD choice will give you a display showing all the possible output resolutions and formats. Use the + and – buttons to navigate to your choice, pres the menu key to save your choice then use the + and – buttons again to navigate to the exit command and press the menu button to exit the OSD display.

## 5.1.3 Output Modes

Per the Table in Section 2.2.

## 5.1.4 Output Adjustments When in DVI-D Mode:

**Picture Adjust -** When the Picture Adjust Menu is selected, the following adjust parameters will appear on the OSD:

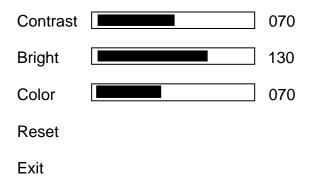

Use the + and – buttons to choose the desired parameter, press Menu to select and then use + or – to increase or decrease the value. Press Menu to save the value. When finished with all adjustments, use the + and – buttons to move to Exit and then press Menu to actually exit the routine.

## 5.1.5 Menu Ranges and Defaults

The adjustment range and factory preset value as follows:

| Value    | Range | Default |
|----------|-------|---------|
| Contrast | 0~255 | 047     |
| Bright   | 0~255 | 102     |
| Color    | 0~255 | 064     |

Note: Select reset to reset all adjustment back to the factory preset value.

**HV adjust-** When selected, the following sub-menu appears.

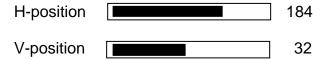

Use the + and – buttons to adjust the best horizontal and vertical position of the picture.

**OSD adjust-** When this mode is selected, you can adjust the Horizontal and Vertical position of the OSD menu.

**System information-** When selected, this shows the input/output resolutions and their vertical refresh rate on the screen.

**Auto adjust-** When selected, the T1-DVI-VGA will automatically adjust all the parameters to the factory presets.

**Exit-** Select to exit from the current menu page.

#### Notes:

- The default output resolution of the 1T-DVI-VGA is XGA @60 Hz.
- The unit has non-volatile memory and memorizes all setting before power off and recalls those setting on next power on however changing output resolution erases all settings.
- At any time, pressing + and buttons simultaneously will reset the output resolution to XGA @60Hz, and other settings back to factory default values.

## 6.0 TROUBLESHOOTING

Other than checking for faulty cables, the only common problem would be choosing a wrong Output Setting. Make sure the display is capable of handling the resolution and refresh rate selected and make sure the output format selected (RGB or YPbPr) for the type of cable being used at the output.

After trying the above suggestions should the problem still persist, contact your dealer for additional suggestions before contacting TV One. Should the dealer's technical personnel be unable to assist you, contact TV One via our support website: http://tvone.crmdesk.com.
Create a technical support request on the site and our support team will respond within a short period of time.

## 7.0 LIMITED WARRANTY

LIMITED WARRANTY – With the exceptions noted in the next paragraph, TV One warrants the original purchaser that the equipment it manufactures or sells will be free from defects in materials and workmanship for a period of two years from the date of purchase. Should this product, in TV One's opinion, prove defective within this warranty period, TV One, at its option, will repair or replace this product without charge. Any defective parts replaced become the property of TV One. This warranty does not apply to those products which have been damaged due to accident, unauthorized alterations, improper repair, modifications, inadequate maintenance and care, or use in any manner for which the product was not originally intended.

Items integrated into TV One products that are made by other manufacturers, notably computer hard drives and liquid crystal display panels, are limited to the term of the warranty offered by the respective manufacturers. Such specific warranties are available upon request to TV One.

If repairs are necessary under this warranty policy, the original purchaser must obtain a Return Authorization Number from TV One and return the product to a location designated by TV One, freight prepaid. After repairs are complete, the product will be returned, freight prepaid.

LIMITATIONS - All products sold are "as is" and the above Limited Warranty is in lieu of all other warranties for this product, expressed or implied, and is strictly limited to two years from the date of purchase. TV One assumes no liability to distributors, resellers or end-users or any third parties for any loss of use, revenue or profit.

TV One makes no other representation of warranty as to fitness for the purpose or merchantability or otherwise in respect of any of the products sold. The liability of TV One with respect to any defective products will be limited to the repair or replacement of such products. In no event shall TV One be responsible or liable for any damage arising from the use of such defective products whether such damages be direct, indirect, consequential or otherwise, and whether such damages are incurred by the reseller, end-user or any third party.

## 8.0 REGULATORY COMPLIANCE

The 1T-DVI-VGA has been tested for compliance with appropriate FCC and CE rules and regulations. The Power Adaptor/Supply has been tested for compliance with appropriate UL, CUL, CE, PSE, GS Rules, Regulations and/or Guidelines. This Product and Power Adapter is RoHS Compliant.